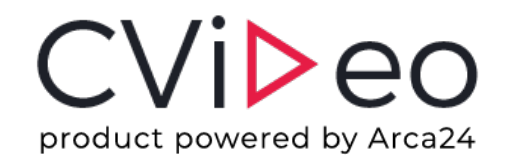

# **on-demand video interview**

Beurteilen Sie die Person, nicht ihren Lebenslauf

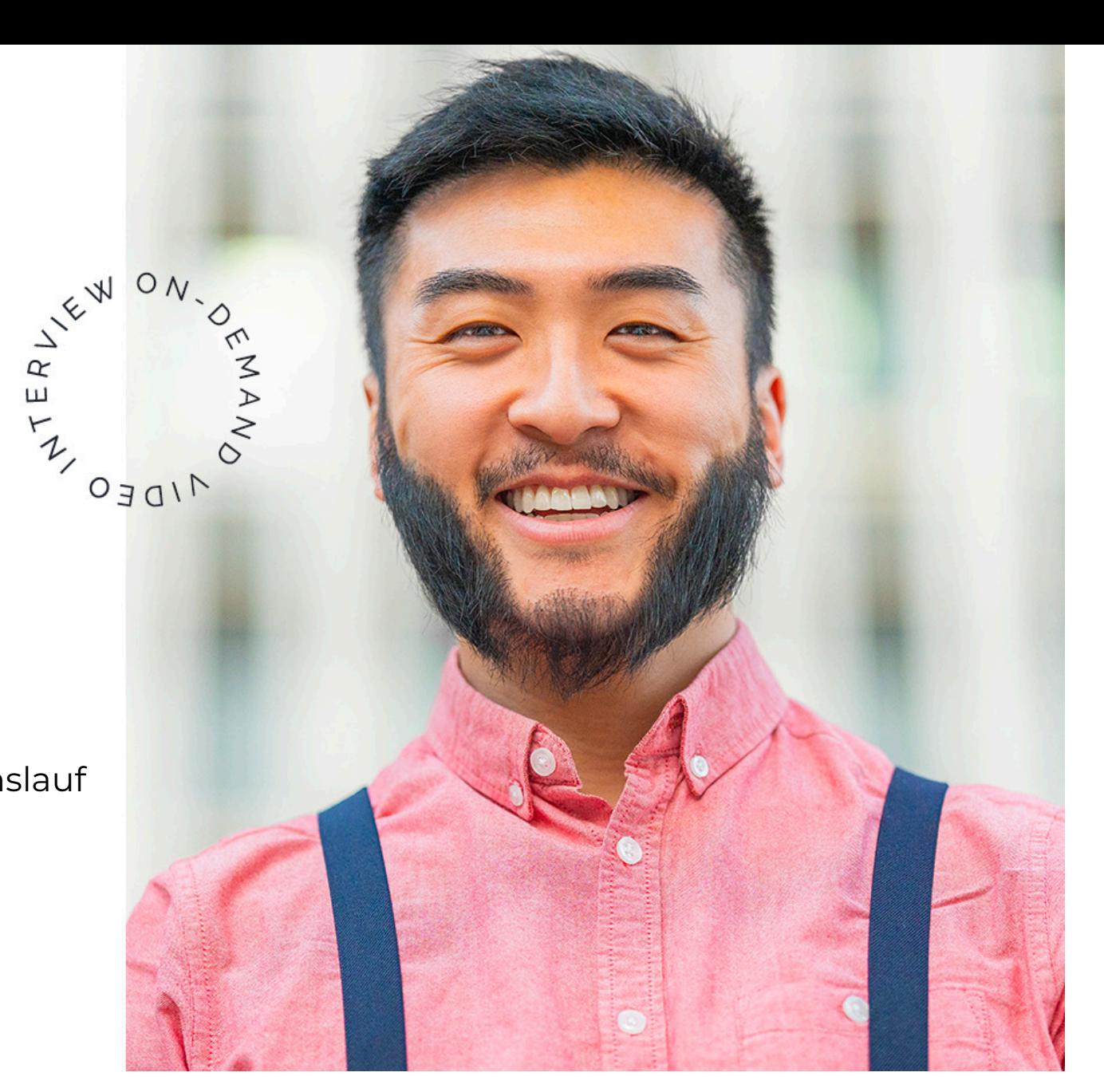

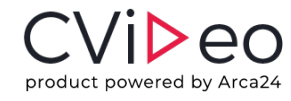

# **was ist cvideo**

### **Eine cloudbasierte Lösung für die Auswahl**

### **von Kandidaten**

CVideo ist eine Web -Plattform zur Aufnahme von automatisierten Video -Interviews. Mit CVideo können Sie Bewerber schnell und ohne Zeitverlust auswählen. Die Plattform ist von allen Geräten zugänglich. Die Video -Aufnahme ermöglicht Ihnen, persönliche Besprechungen mit unpassenden Kandidaten zu vermeiden und auf die richtigen Bewerber abzuzielen .

CVideo passt gut sowohl zu Firmen als auch zu Personaldienstleistern .

Recruitment 12.Or Recruiting time reduction

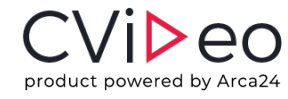

## **warum cvideo**

### $\frac{\circ}{\circ}$

#### **Zeit organisieren**

Nie mehr Besprechungen zu unangenehmen Uhrzeiten für den Kandidaten und das Unternehmen. Das automatisierte Video-Interview beschleunigt die Rekrutierungszeiten.

#### **Automatisierte Besprechung**

Wenige Minuten zum Laden der Session. CVideo interviewt alle Kandidaten für Sie.

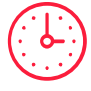

#### **Zeit sparen**

Nie mehr unnötige Zeitverschwendung bei Besprechungen mit unpassenden Kandidaten. Mit CVideo wählen Sie schnell die besten Talente aus, indem Sie die Antworten Ihrer Bewerber vergleichen.

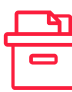

#### **Archivieren und teilen**

Sie können Videos archivieren, sich wieder ansehen und mit anderen teilen.

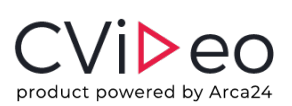

# **wie es fu[nktion](https://cvideo.arca24.careers/de/login)iert 1/3**

### **Firmenregistrierung und Anmeldung**

In diesem Abschnitt können Sie Ihr eigenes Firmenprofil erstellen, indem Sie ein einfaches Registrierungsformular ausfüllen, in dem Sie nach Ihren Zugangsdaten zur Plattform als Personalvermittler und Firmeninformationen gefragt werden.

Nachdem Sie das Formular ausgefüllt haben, erhalten Sie eine automatische System-E-Mail mit den Zugangsdaten zu Ihrem Firmenprofil. Für spätere Zugriffe müssen Sie lediglich Ihre Login-Daten direkt auf der **Anmeldeseite eingeben**.

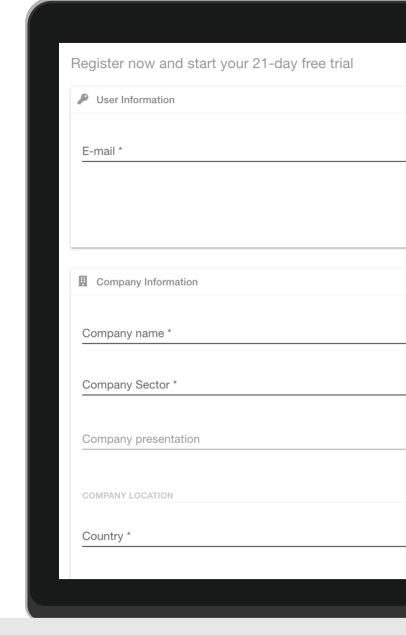

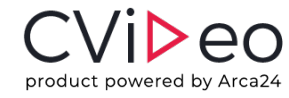

# **wie es funktioniert 2/3**

### **Erstellen einer neuen Videositzung**

Sobald Sie sich in Ihrem Unternehmensbereich eingeloggt haben, können Sie eine neue Interview -Sitzung erstellen, zu der Sie einen oder mehrere Kandidaten einladen können. Sie können der Sitzung einen Titel zuweisen (in der Regel die angebotene Stelle), eine Beschreibung angeben, welche dann für den Kandidaten sichtbar ist, und die Fragen eingeben, die dem Kandidaten vorgelegt werden sollen. Sie können Fragen in schriftlicher Form eingeben oder Videofragen aufzeichnen. Es genügt dann, die E -Mail - Adressen der Kandidaten einzugeben, die Sie interviewen möchten. Durch Klicken auf "Erstellen" sendet das System den eingegebenen Kandidaten die Einladung zum Video - Interview.

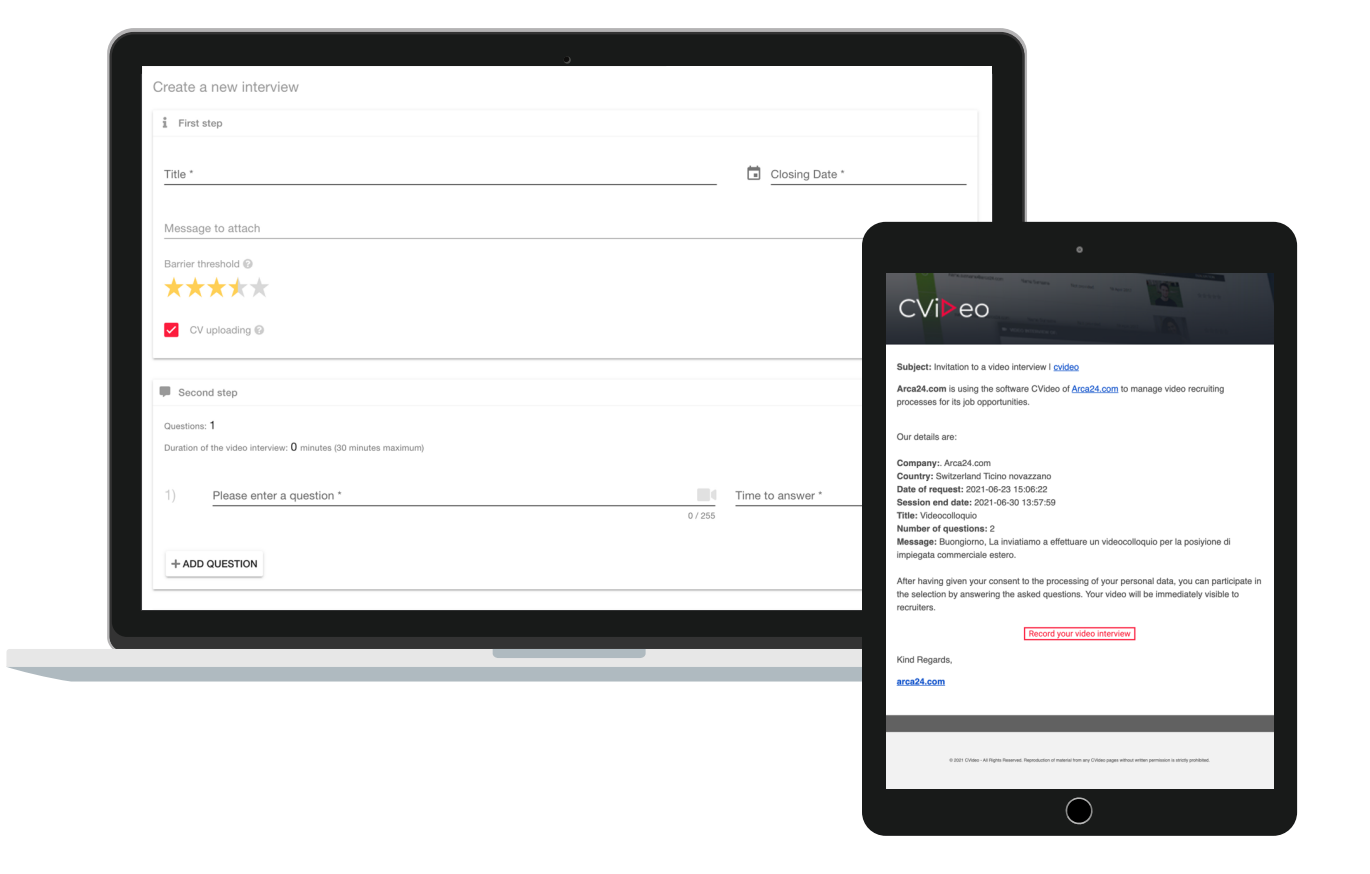

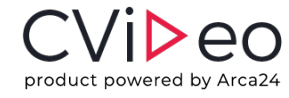

# **wie es funktioniert 3/3**

### **Verwalten von Sitzungen und Bewertungen**

In diesem Abschnitt finden Sie alle offenen Video -Interview - Sitzungen mit Angaben zur Gesamtzahl der Kandidaten, die zu den Video -Interviews eingeladen wurden, zu denjenigen, die geantwortet haben, und zum Abschlussdatum. Das System ermöglicht es Ihnen, die Zusammenfassung jeder Sitzung herunterzuladen, neue Kandidaten hinzuzufügen und diejenigen zu erbitten, die noch nicht abgeschlossen haben. Es ist möglich, das Profil durch ein Sternsystem (von 1 bis 5 Sternen) zu bewerten und/oder einen schriftlichen Kommentar zu hinterlassen. Sobald die Bewertung gespeichert ist, wird sie im System verfügbar gestellt.

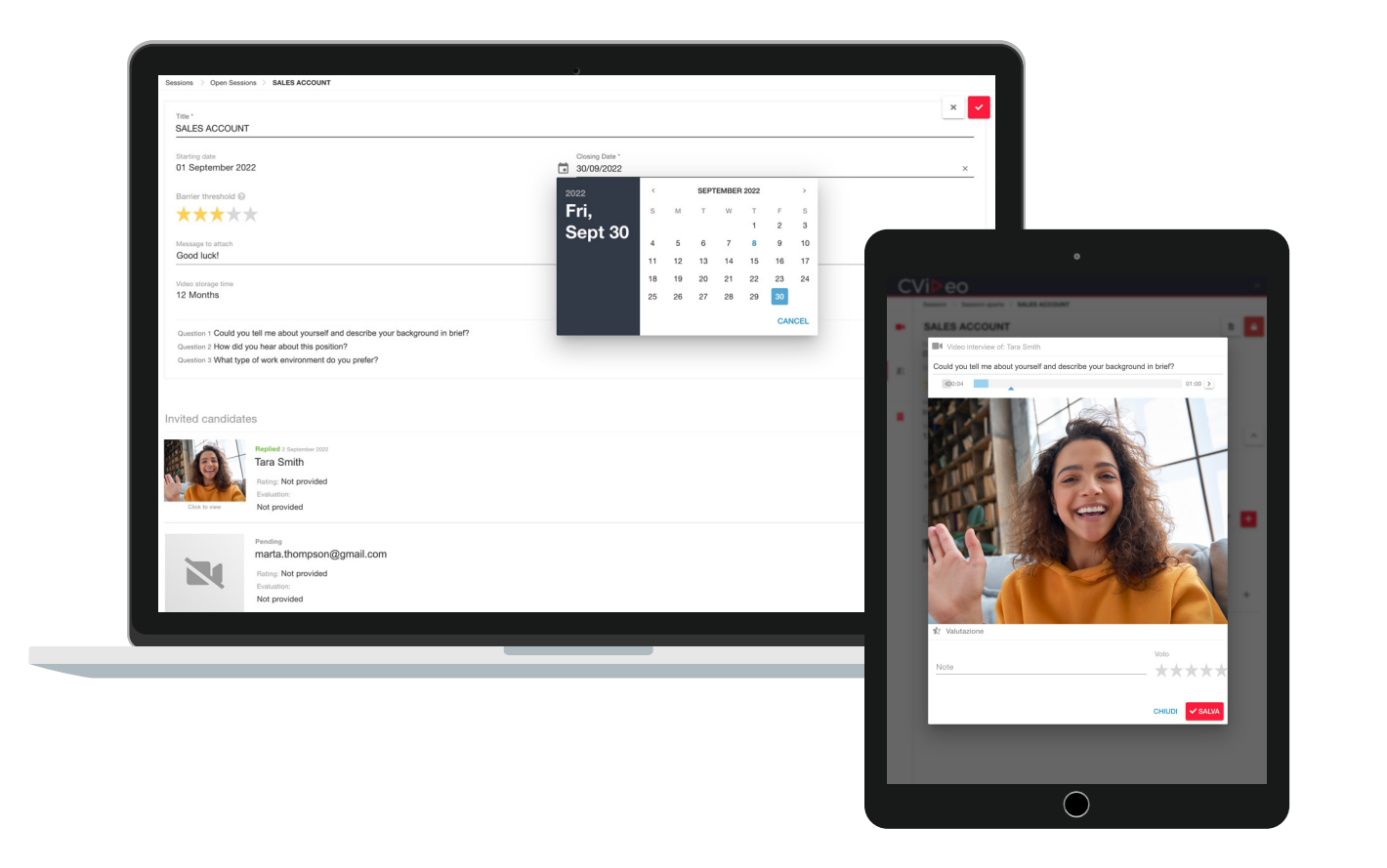

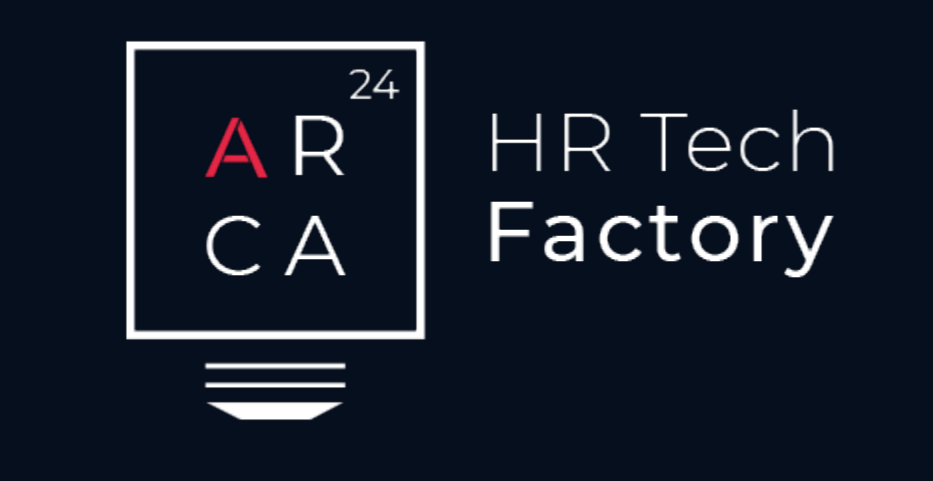

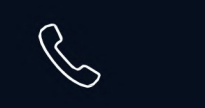

 $\bigodot$ 

A r c a 2 4 . c o m SA

CH-6883 Novazzano

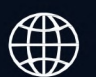

+41 91 210 34 91 www.arca24.com sales@arca24.com

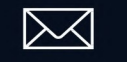